# **Kitöltési útmutató** a SZAMLAZO nyomtatványhoz

# **I. Általános tudnivalók**

**Felhívjuk szíves figyelmüket,** hogy az egyes bizonylatolással kapcsolatos közvetett adózási tárgyú miniszteri rendeletek módosításáról szóló 17/2020. (XII. 30.) PM rendelet 3-5. §-ai alapján a SZAMLAZO nyomtatványon teljesítendő bejelentési, adatszolgáltatási kötelezettség 2021. január 4-én vesztette hatályát. Ennek megfelelően 2021. január 4-ét vagy azt követően keletkezett tények és jogviszonyok tekintetében – összhangban a jogalkotásról szóló 2010. évi CXXX. törvény 15. § (1) bekezdésében foglaltakkal – már nem áll fenn bejelentési, illetve adatszolgáltatási kötelezettség.

# **1. Mire szolgál a SZAMLAZO elnevezésű nyomtatvány?**

A SZAMLAZO nyomtatványon a számlázóprogram, online számlázórendszer

- használatba vételét
- vagy a használatból kivonását

kell bejelenteni a Nemzeti Adó- és Vámhivatalhoz (NAV).

# **2. Kire vonatkozik?**

A bejelentést a számlázóprogramot, **online számlázórendszert használó adózónak kell megtennie a NAV-hoz.**<sup>1</sup>

# **3. Mi minősül számlázóprogramnak?**

Számlázóprogramnak minősül **minden számla kibocsátására alkalmas** 

- **számítástechnikai program,**
- **programfunkció,**
- **programmodul**, ideértve az **online számlázórendszer**eket (hálózaton keresztül elérhető, számlázószolgáltatást nyújtó rendszerek) is, 2
- valamint azok a többfunkciós informatikai megoldások is például komplex ügyviteli rendszerek – amelyek más funkcióik mellett számla kibocsátására is alkalmasak,
- továbbá a mezőgazdasági tevékenységet folytató adóalanyok termékértékesítéséhez kapcsolódó felvásárlási okiratot előállító programot is számlázóprogramként kell bejelenteni<sup>3</sup>

Ha valaki számlázóprogramot és online számlázórendszert is használ, akkor külön-külön mindkettőt be kell jelentenie.

 $\overline{a}$ 

<sup>&</sup>lt;sup>1</sup> A számla és a nyugta adóigazgatási azonosításáról, valamint az elektronikus formában megőrzött számlák adóhatósági ellenőrzéséről szóló 23/2014. (VI.30.) NGM rendelet (NGM rendelet) 11. és 13. §

<sup>2</sup> NGM rendelet 2. § 2. pont

<sup>3</sup> Az általános forgalmi adóról szóló 2007. évi CXXVII. törvény (Áfa tv.) 202. § (2)-(4) bekezdései

# **4. Hogyan lehet benyújtani az adatlapot?**

## A SZAMLAZO adatlapot **elektronikusan vagy papíralapon** 1 példányban kell benyújtani.<sup>4</sup>

A bevallások és adatlapok elektronikus benyújtásáról és az elektronikus kapcsolattartás szabályairól bővebb információt a NAV honlapján (*[www.nav.gov.hu](http://www.nav.gov.hu/)*)

- *"Elektronikus űrlapok benyújtásának módja, képviselet bejelentése" című tájékoztatóban,,*
- *valamint "Az elektronikus ügyintézés és kapcsolattartás általános szabályai adóügyekben"* című információs füzetben talál.

## **A papíralapon benyújtott adatlapot alá kell írni!**

# **Személyes eljárás és képviselet**

Ha törvény nem írja elő az adózó személyes eljárását, az adatszolgáltatást helyette **törvényes képviselője**, vagy az általa, esetleg törvényes képviselője által **meghatalmazott személy** is benyújthatja. Jogi személy törvényes képviselőjének eljárása személyes eljárásnak minősül.

A képviselet, meghatalmazás alanyait, fajtáit, a jogosultság létrehozásának, bejelentésének módját és szabályait jogszabály tartalmazza.<sup>5</sup>

# **A képviseleti jogosultság bejelentése**

Az adatszolgáltatást az adózó meghatalmazottja is benyújthatja. A nyilatkozat elektronikus benyújtásához a képviseleti jogosultságot előzetesen be kell jelenteni a NAV-hoz. Az elektronikusan benyújtott nyilatkozatot ugyanis a NAV csak akkor tudja befogadni, ha a benyújtó képviseleti jogosultságát előzetesen bejelentette és a NAV nyilvántartásba vette.

A **képviselet bejelentéséről** bővebb információ a NAV honlapján *[\(www.nav.gov.hu\)](http://www.nav.gov.hu/)*

*"Elektronikus űrlapok benyújtásának módja, képviselet bejelentése"* című tájékoztatóban található.

# **5. Hol található a nyomtatvány?**

A **SZAMLAZO adatlap** nyomtatvány kereskedelmi forgalomban nem kapható. **Elektronikusan elérhető** a NAV honlapján az Általános Nyomtatványkitöltő keretprogramban (ÁNYK). Az adatszolgáltatás ÁNYK-ban futó kitöltőprogramja és a hozzá tartozó útmutató a

 *[www.nav.gov.hu](http://www.nav.gov.hu/) → Nyomtatványkitöltő programok → Nyomtatványkitöltő programok → Programok részletes keresése*

útvonalon található meg.

 $\overline{a}$ 

<sup>4</sup> Air. 36. § (4) bekezdés d) pont. Az elektronikus ügyintézés és a bizalmi szolgáltatások általános szabályairól szóló 2015. évi CCXXII. törvény 1. § 23. pont, 9. § (1) bekezdés a) pont. A polgári perrendtartásról szóló 2016. évi CXXX. törvény 7. § (1) bekezdés 6. pont.

<sup>5</sup> Air. 36. § (4) bekezdés d) pont. Az elektronikus ügyintézés és a bizalmi szolgáltatások általános szabályairól szóló 2015. évi CCXXII. törvény 1. § 23. pont, 9. § (1) bekezdés a) pont. A polgári perrendtartásról szóló 2016. évi CXXX. törvény 7. § (1) bekezdés 6. pont.

# **6. Mikor kell benyújtani a nyomtatványt?**

A számlázóprogram **beszerzését, rendelkezésre bocsátását**, vagy – saját fejlesztésű program használata esetén – a rendeltetésszerű **használatbavételt**, a **számlázási szolgáltatás igénybevételének kezdetét** követő **30 napon belül** kell a NAV-hoz bejelenteni.<sup>6</sup>

A számlázóprogram használatból történő **kivonásá**t és/vagy, az online számlázási szolgáltatás igénybevételének befejezését a kivonás vagy az **igénybevétel befejezését** követő **30 napon belül** kell a NAV-hoz bejelenteni.<sup>7</sup>

# **7. Hogyan módosítható az adatszolgáltatás (javítás, helyesbítés, önellenőrzés)?**

# **NAV általi javítás**

A NAV az adatszolgáltatás helyességét megvizsgálja, **a számítási hibát, elírásokat kijavítja**, és ha a kijavítás az adófizetési kötelezettség vagy az adó-visszatérítés összegét érinti, **az adózót a kijavítástól számított 30 napon belül értesíti.<sup>8</sup>**

Ha az adatszolgáltatás

- az adózó közreműködése nélkül **nem javítható** ki,
- vagy az adózó adótartozásáról, köztartozásáról **nem nyilatkozott**,
- vagy a jogszabályban előírt igazolásokat **nem nyújtotta be**,
- továbbá az adatszolgáltatásából, nyilatkozatából olyan **adatok hiányoznak**, amik a NAV nyilvántartásában sem szerepelnek,

a NAV az adózót 15 napon belül, határidő kitűzésével **javításra (hiánypótlásra) szólítja fel.<sup>9</sup> Az adatszolgáltatását elektronikusan benyújtó adózó** azon túlmenően, hogy az adatszolgáltatás javítását a NAV illetékes igazgatóságánál személyesen vagy írásban kezdeményezheti, a hibák kijavítását követően az **adatszolgáltatást újból benyújthatja**.

Ekkor az "*Azonosító adatok"* menü "*Adatszolgáltatás jellemzői, javítás (helyesbítés) jelölése"* mezőcsoportjában a "Hibásnak minősített adatlap vonalkódja" mezőbe be kell írnia az eredeti (hibásnak minősített) adatlap 10 jegyű vonalkódját, ami megtalálható a javításra felszólító NAV-levélben.

## **8. Mik a jogkövetkezmények?**

Ha az adózó az adatszolgáltatási kötelezettségét hibásan, hiányos adattartalommal, késve teljesíti, vagy azt elmulasztja, a NAV a törvényben meghatározott szankcióval élhet. $^{10}$ 

## **9. Milyen részei vannak az adatlapnak?**

SZAMLAZO Főlap

SZAMLAZO-01 Számlázóprogram és online számlázórendszer használatba vételének és használatból történő kivonásának bejelentése

 $6$  NGM rendelet 11. § és 13. §

<sup>7</sup> NGM rendelet 11. § és 13. §

<sup>8</sup> Adóig. vhr. 18. § (1) bekezdés

<sup>9</sup> Adóig. vhr. 18 § (6) bekezdés

<sup>10</sup> Art. 150-162. §, 220-221. § és 237-238. §.

## **10. További információ, segítség**

Ha további kérdése van az adatlappal, vagy az egyes adózási szabályokkal kapcsolatban, keressen minket bizalommal alábbi elérhetőségeinken!

### **Interneten:**

a NAV honlapján a www.nav.gov.hu-n.

### **E-mailen:**

 a következő címen található űrlapon: [http://nav.gov.hu/nav/e-ugyfsz/e-ugyfsz.html.](http://nav.gov.hu/nav/e-ugyfsz/e-ugyfsz.html) **Telefonon:**

- a NAV Infóvonalán
	- o belföldről a 1819,
	- $\circ$  külföldről a +36 (1) 250-9500 hívószámon.
- NAV Ügyfél-tájékoztató és Ügyintéző rendszerén (ÜCC) keresztül\*
	- o belföldről a 80/20-21-22-es,
	- $\circ$  külföldről a +36 (1) 441-9600-as telefonszámon.

A NAV Infóvonala és az ÜCC hétfőtől csütörtökig 8 óra 30 perctől 16 óráig, valamint péntekenként 8 óra 30 perctől 13 óra 30 percig hívható.

\*A rendszer használatához ügyfél-azonosító számmal vagy Részleges Kódú Telefonos Azonosítással (RKTA) kell rendelkeznie. Ha nincs ügyfél-azonosító száma, akkor azt a TEL jelű nyomtatványon igényelhet, amit a NAV-hoz személyesen vagy a KÜNY tárhelyen keresztül lehet benyújtani. Felhívjuk figyelmét, hogy ha nem saját ügyében kívánja használni az ÜCC-t, akkor EGYKE adatlap benyújtása is szükséges.

### **Személyesen:**

 országszerte a NAV ügyfélszolgálatain. Ügyfélszolgálat-kereső: [https://nav.gov.hu/nav/ugyfelszolg.](https://nav.gov.hu/nav/ugyfelszolg)

## **11. Mely jogszabályokat kell figyelembe venni?**

- Az adózás rendjéről szóló 2017. évi CL. törvény (Art.),
- a számla és a nyugta adóigazgatási azonosításáról, valamint az elektronikus formában megőrzött számlák adóhatósági ellenőrzéséről szóló 23/2014. (VI.30.) NGM rendelet (NGM rendelet),
- az általános forgalmi adóról szóló 2007. évi CXXVII. törvény (Áfa tv.),
- az elektronikus ügyintézés és a bizalmi szolgáltatások általános szabályairól szóló 2015. évi CCXXII. törvény (E-ügyintézési tv.),
- az adóigazgatási rendtartásról szóló 2017. évi CLI. törvény (Air),
- az adóigazgatási eljárás részletszabályairól szóló 465/2017. (XII. 28.) Korm. r. (Art. vhr.).

# **II. Részletes tájékoztató**

## **A SZAMLAZO adatlap főlap**

**Az (A) blokkot** a NAV tölti ki, azzal teendője nincs.

### **Azonosítás (B) blokk**

A (B) blokkban kell az azonosító adatokat feltüntetni.

Azon adózóknak, akik/amelyek nyomtatványukat elektronikus formában teljesítik, a (B) blokk erre szolgáló adathelyén – az elektronikusan benyújtott nyomtatvány javítása esetén – a NAV által hibásnak minősített adatszolgáltatás vonalkódját fel kell tüntetniük (a nem elektronikus nyomtatványt benyújtók itt nem szerepeltethetnek adatot).

**Belföldi székhely, telephely, levelezési** cím esetén az "ország" mezőt, és a "külföldi cím" mezőt üresen kell hagyni. **Külföldi cím** esetén az "ország" mezőt is ki kell tölteni és "X"-szel kell jelölni a "külföldi cím" mezőt.

Székhely, telephely cím esetén postafiók nem adható meg.

Ha a levelezési címben postafiók, helyrajzi szám megjelölése történik, akkor a közterület jellege rovatba kell a postafiók, helyrajzi szám megnevezést írni, a postafiók, helyrajzi számot pedig a házszám rovatban kell feltüntetni.

**Ügyintézőként** annak a személynek a telefonszámát és a nevét kérjük feltüntetni, aki az adatszolgáltatást összeállította, és aki annak esetleges javításába bevonható.

#### **(C) blokk**

A C) blokkban kell feltüntetni a megfelelő mezőben történő számadat megjelölésével, hogy a nyomtatványon a számlázóprogram és/vagy online számlázórendszer használatba vételének, használatból történő kivonásának a bejelentése céljából mennyi blokkot töltött ki bejelentés fajtánként a dinamikus lapokon.

A dinamikus lapokat **blokk fajtánként** (A, B, C, D) - mindig az első laptól kezdve - folyamatosan kell kitölteni.

**Elektronikus kitöltéskor** a kitöltött blokkok és lapok számát a program automatikusan számolja.

### **F) blokk**

#### **Aláírás, meghatalmazás, ellenjegyzés**

A papíralapon benyújtott bejelentést – fő szabály szerint – az adózónak kell aláírnia.

### **SZAMLAZO-01**

# **Számlázóprogramok és online számlázórendszerek használatba vételéről és használatból történő kivonásáról**

#### **(A) blokk**

Az (A) blokkot akkor kell kitölteni, ha számlázóprogram **használatba vételét** jelenti be. Bejelentési kötelezettség szempontjából az integrált informatikai rendszer, standard szoftver gyártója is fejlesztőnek minősül.

Ha a standard szoftver gyártója, vagy értékesítője olyan komplex vállalatirányítási rendszert értékesít, amelynek több elkülönült modulja is képes számla kiállítására, akkor ezekről a használónak modulonként kell a bejelentését megtennie.

Egy vállalatirányítási rendszerben integráltan történik meg a számlák kiállítása, azonban a modulok jellemzően eltérő folyamatok eredményeként állítják elő a bizonylatokat, valamint a számlák adattartalma, megjelenése is alapvetően eltérhet egymástól. Így ezeket a modulokat elkülönült számlázóprogramoknak kell tekinteni, vagyis a bejelentési kötelezettséget is modulonként kell teljesíteni.

Egy előállított standard szoftver felhasználóra történő testre szabása, egyedi beállítása nem minősül a szoftver fejlesztésének, vagyis az azt végző tekintetében nem áll fenn bejelentési kötelezettség.

A használat megkezdése alatt a számlázóprogram tényleges használatának megkezdését kell érteni, vagyis azt az időpontot, amelytől kezdve az adóalany a jogszabály szerinti számla kibocsátási kötelezettségét az adott számlázóprogram használatával teljesíti.<sup>11</sup>

Ennek megfelelően a bejelentési kötelezettséget **a tényleges használat megkezdésétől számított 30 napon belül kell teljesíteni**. Ha a számlázóprogram beszerzése megtörtént, de a tényleges használatba vétele egy későbbi időpontban lesz, a bejelentési kötelezettséget akkor is a tényleges használat megkezdésétől számított 30 napon belül kell teljesíteni. A **már beszerzett, de még használatba nem vett számlázóprogramról nem kell bejelentést tenni**.

A bejelentési kötelezettség mindig **az adóalany által használt** számlázóprogramra vonatkozik. Ha az adóalany új – az előzőtől eltérő – számlázóprogram használatát kezdi meg, egyrészt be kell jelenteni a korábban használt számlázóprogram használatból történő kivonását, másrészt az új számlázóprogram használatának megkezdését. A bejelentési kötelezettség szempontjából nincs jelentősége annak, hogy az adóalany milyen pénzügyi konstrukcióban – így például bérleti jogviszonyban – kezdi meg az új számlázóprogram használatát, ha az eltér az addig használt számlázóprogramtól, úgy teljesíteni kell a bejelentési kötelezettséget. Bérleti jogviszonyban az új számlázóprogram beszerzési dátumának azt az időpontot kell tekintetni, amihez az új számlázóprogram beszerzése igazolhatóan köthető, vagyis nem a – korábbi számlázóprogram használata során is változatlanul fennálló – bérleti jogviszony kezdetének időpontját, hanem az új számlázóprogram beszerzésének időpontját.

Bizonyos esetekben a szoftvert beszerző és a szoftvert használó adóalany nem azonos, mivel a szoftvert beszerző szolgáltatás nyújtása keretében biztosítja harmadik fél részére a szoftver használatát. Ilyenkor a bejelentési kötelezettség kizárólag a szoftver használóját terheli. A szoftvert használó adóalanynak a jogszabályban meghatározott adatkör tekintetében kell bejelentést tennie, vagyis meg kell adni a beszerzés dátumát is. A beszerzés dátumát a számlázóprogram használójának tekintetében kell meghatározni.

A már használatból kivont számlázóprogrammal korábban kiállított és megőrzött számláról másolat készítése történik, az nem minősül a számlázóprogram ismételt használatának, így erre vonatkozóan nem kell bejelentést tenni.

A bejelentésnek mindig a bejelentési kötelezettséget keletkeztető esemény időpontjában érvényes/hatályos adatokat kell tartalmaznia.

Attól függetlenül, hogy a bejelentési kötelezettséget – a jogszabályban nyitva álló határidőn belül – az arra okot adó eseménytől számított későbbi időpontban is teljesítheti az adózó, az adatokat az esemény időpontjának megfelelően kell feltüntetni.

Például, ha a számlázóprogram értékesítését/rendelkezésre bocsátását követően – még a bejelentés előtt – változás történik az értékesítő/rendelkezésre bocsátó adataiban, úgy a korábbi, tehát az értékesítés/rendelkezésre bocsátás időpontjában hatályos adatokat kell a bejelentésben szerepeltetni.

Itt kell feltüntetni a használatba vett számlázóprogram adatait: a számlázóprogram nevét, azonosítóját, a program fejlesztőjének nevét és - ha van - adószámát, az értékesítő (forgalmazó), a rendelkezésre bocsátó nevét és adószámát, valamint a program beszerzésének és programhasználat kezdetének időpontjait.

 $\overline{a}$ 

<sup>&</sup>lt;sup>11</sup> NGM rendelet 11. § (1) bekezdés d) pont

**Több fejlesztő esetén** a számlázóprogram felhasználói dokumentációjában elsődlegesen megjelölt fejlesztő adatát kell az adatlapon szerepeltetni!

Ha a számlázóprogramnak nincs elsődlegesen megjelölt fejlesztője, és nincs olyan rendező elv amely szerint megállapítható lenne, hogy több fejlesztő közül ki minősül elsődlegesnek – azaz kit kell bejelentetni –, ennek kiválasztása és a nyomtatványban való szerepeltetése a bejelentő döntési kompetenciája.

A számlázóprogram azonosítója bármilyen a fejlesztő által meghatározott szám-, betű-, vagy egyéb karakterkombináció lehet, ami a **számlázóprogram típusának** egyedi azonosítását szolgálja, ami alapján a fejlesztő, a forgalmazó a számlázóprogramot az értékesítéskor nyilvántartásba veszi. A számlázóprogram értékesítésekor, rendelkezésre bocsátásakor a vevőt, felhasználót tájékoztatni kell a számlázóprogram nevéről és azonosítójáról.<sup>12</sup>

A számlázóprogram neve és azonosítója adatok közül - figyelembe véve az elnevezések egyediségét - legalább az egyik adatmező kitöltése kötelező.

A számlázóprogram frissítése, verzióváltásakor nem kell ismételten bejelentést tenni, miután csak a használatba vett és már bejelentett program nem – csak annak működése – változik, vagyis a korábbi név és azonosító alapján maga a program továbbra is beazonosítható marad.

A saját fejlesztésű program mezőnél a választási lehetőségek a következőek:

- I saját fejlesztés
- N nem saját fejlesztés.

A mező kitöltése kötelező.

Saját fejlesztésű program esetén a 'Program beszerzésnél' a saját fejlesztés rendelkezésre állásának dátumát, az 'Értékesítő/rendelkezésre bocsátó' mezőnél a számlázóprogram használatát megkezdő, a fejlesztést önmaga számára rendelkezésre bocsátó adatait kell szerepeltetni. Külföldi adószám megadása csak az országkóddal együtt érvényes.

A törlési szándékot a Használatba vétel bejelentésének törlése mezőnél "X" jelöléssel jelezheti, ha a korábban benyújtott, tévesen kitöltött bejelentés adatait szeretné töröltetni. Ekkor az (A) blokkot kell kitölteni, **megismételve a téves adato(ka)t is**, amelye(ke)t törölni szeretne. Ezután a következő lapon kell/lehet az (A) blokkot a helyes adatokkal kitölteni, ha nem eleve hibás bejelentés történt.

### **(B) blokk**

 $\overline{a}$ 

Ezt a blokkot kell kitölteni, ha számlázóprogram **használatból történő kivonását** jelenti be.

A használatból történő kivonás bejelentésekor a korábban már bejelentett számlázóprogram – akkori – bejelentés szerinti adatainak megfelelő adatokat kell megadni.<sup>13</sup>

Vagyis a használatból történő kivonáskor megadott adatoknak "összekapcsolhatónak" kell lenniük a használat megkezdésekor bejelentett adatokkal, hiszen az adóalany ugyanarra a számlázóprogramra vonatkozóan teljesít bejelentést.

A használatból történő kivonás időpontja alatt azt a dátumot kell érteni, amelytől kezdődően az adóalany a jogszabály szerinti számlakibocsátási kötelezettsége teljesítésére a jövőben már nem használja az adott számlázóprogramot, vagyis azzal nem állít ki több számlát.

Itt kell feltüntetni a használatból kivont számlázóprogram adatait: a számlázóprogram nevét, azonosítóját, a program fejlesztőjének nevét és - ha van - adószámát, az értékesítő (forgalmazó),

 $12$  NGM rendelet 10. § (1) bekezdés

 $13$  NGM rendelet 11. § (2) bekezdés

a rendelkezésre bocsátó nevét és adószámát, a program beszerzésének, valamint a programhasználat kezdetének és befejezésének időpontjait.

A saját fejlesztésű program mezőnél az alábbi lehetőségek közül választhat:

- I saját fejlesztés
- N nem saját fejlesztés.

A mező kitöltése kötelező.

Saját fejlesztésű program esetén a 'Program beszerzésnél' a saját fejlesztés rendelkezésre állásának dátumát, az 'Értékesítő/rendelkezésre bocsátó' mezőnél a számlázóprogramot használató, a fejlesztést önmaga számára rendelkezésre bocsátó adatait kell szerepeltetni. Külföldi adószám megadása csak az országkóddal együtt érvényes.

Törlési szándékát a Használatból történő kivonás bejelentésének törlése mezőnél "X" jelöléssel jelezheti, ha a korábban benyújtott, tévesen kitöltött kijelentés adatait szeretné töröltetni. Ekkor a teljes (B) blokkot kell kitölteni, **megismételve a téves adato(ka)t is**, melye(ke)t törölni szeretne.

Ezután a következő lapon kell/lehet a (B) blokkot a helyes adatokkal kitölteni, ha nem eleve hibás kijelentés történt.

## **(C) blokk**

Ezt a blokkot kell kitölteni, ha **online számlázórendszer használatba vételét** szeretné bejelenteni.

Online számlázórendszer alatt – általános fogalomhasználat alapján – hálózaton keresztül elérhető, számlázó szolgáltatást nyújtó rendszert kell érteni.

Ebben a blokkban kell feltüntetni a használatba vett online számlázórendszer adatait: a rendszer nevét, elérhetőségét, az online számlázási szolgáltatást nyújtó nevét és adószámát, valamint a rendszer igénybevétele kezdetének időpontját.

Az *Online számlázórendszer elérhetősége* rovatban azt az elérési útvonalat kell megadni, amelyen keresztül az online számlázási szolgáltatás funkció elérhető és igénybe vehető. Ez elsősorban webcím megadásával történő, internetes elérési útvonalat jelent.

A saját fejlesztésű rendszer mezőnél az alábbi lehetőségek közül választhat:

- I saját fejlesztés
- N nem saját fejlesztés.

A mező kitöltése kötelező.

Külföldi adószám megadása csak az országkóddal együtt érvényes.

Törlési szándékát a Használatba vétel bejelentésének törlése mezőnél "X" jelöléssel jelezheti, ha a korábban benyújtott, tévesen kitöltött bejelentés adatait szeretné töröltetni. Ekkor az egész (C) blokkot kell kitölteni, **megismételve a téves adato(ka)t is**, melye(ke)t törölni szeretne. Ezután a következő lapon kell/lehet a (C) blokkot a helyes adatokkal kitölteni, ha nem eleve hibás használatba vétel bejelentés történt.

## **(D) blokk**

Ezt blokkot kell kitölteni, ha **online számlázórendszer használatból történő kivonását** szeretné bejelenteni.

Itt kell feltüntetni a használatból kivont online számlázórendszer adatait: a rendszer nevét, elérhetőségét, az online számlázási szolgáltatást nyújtó nevét és adószámát, valamint a rendszer igénybevétele kezdetének és befejezésének időpontjait.

Az *Online számlázórendszer elérhetősége* rovatban azt az elérési útvonalat kell megadni, amelyen keresztül az online számlázási szolgáltatás funkció elérhető és igénybe vehető. Ez elsősorban webcím megadásával történő, internetes elérési útvonalat jelent.

A saját fejlesztésű rendszer mezőnél az alábbi lehetőségek közül választhat:

- I saját fejlesztés
- N nem saját fejlesztés

A mező kitöltése kötelező.

Külföldi adószám megadása csak országkóddal együtt érvényes.

Törlési szándékát a Használatból történő kivonás bejelentésének törlése mezőnél "X" jelöléssel jelezheti, ha a korábban benyújtott, tévesen kitöltött kijelentés adatait törölteti. Ekkor az egész (D) blokkot ki kell tölteni, **megismételve a téves adato(ka)t is**, melye(ke)t törölni szeretne.

Ezután a következő lapon kell/lehet a (D) blokkot a helyes adatokkal kitölteni, ha nem eleve hibás használatból történő kijelentés történt.

### **Nemzeti Adó- és Vámhivatal**

**Melléklet**

| Ország kód | Ország                     | Ország kód   | Ország                                       | Ország kód | Ország                           |
|------------|----------------------------|--------------|----------------------------------------------|------------|----------------------------------|
| AD         | Andorra                    | GL           | Grönland                                     | NZ         | Új-Zéland                        |
| <b>AE</b>  | Egyesült Arab<br>Emírségek | <b>GM</b>    | Gambia                                       | <b>OM</b>  | Omán                             |
| AF         | Afganisztán                | <b>GN</b>    | Guinea                                       | PA         | Panama                           |
| AG         | Antigua és Bar-<br>buda    | GQ           | Egyenlítői-Gui-<br>nea                       | PE         | Peru                             |
| AI         | Anguilla                   | <b>GR</b>    | Görögország                                  | PF         | Francia Polinézia                |
| <b>AL</b>  | Albánia                    | <b>GS</b>    | Dél-Georgia és<br>Déli-Sandwich-<br>szigetek | PG         | Pápua Új-Guinea                  |
| AM         | Örményország               | <b>GT</b>    | Guatemala                                    | PH         | Fülöp-szigetek                   |
| AO         | Angola                     | GU           | Guam                                         | PK         | Pakisztán                        |
| AQ         | Antarktisz                 | <b>GW</b>    | Bissau-Guinea                                | PL         | Lengyelország                    |
| <b>AR</b>  | Argentína                  | GY           | Guyana                                       | <b>PM</b>  | Saint-Pierre és<br>Miquelon      |
| <b>AS</b>  | Amerikai Szamoa            | <b>HK</b>    | Hongkong                                     | PN         | Pitcairn-szigetek                |
| AT         | Ausztria                   | HM           | Heard-sziget és<br>McDonald-szige-<br>tek    | <b>PS</b>  | Megszállt palesztin<br>területek |
| AU         | Ausztrália                 | HN           | Honduras                                     | PT         | Portugália                       |
| AW         | Aruba                      | <b>HR</b>    | Horvátország                                 | <b>PW</b>  | Palau                            |
| AZ         | Azerbajdzsán               | HT           | Haiti                                        | PY         | Paraguay                         |
| <b>BA</b>  | Bosznia-Hercego-<br>vina   | ID           | Indonézia                                    | QA         | Katar                            |
| <b>BB</b>  | <b>Barbados</b>            | IE           | Írország                                     | RO         | Románia                          |
| <b>BD</b>  | <b>Banglades</b>           | $\mathbf{I}$ | Izrael                                       | RU         | Orosz Föderáció                  |
| <b>BE</b>  | Belgium                    | IN           | India                                        | <b>RW</b>  | Ruanda                           |
| BF         | <b>BF=Burkina Faso</b>     | IO           | Brit Indiai-óceáni<br>Terület                | <b>SA</b>  | Szaúd-Arábia                     |
| <b>BG</b>  | Bulgária                   | IQ           | Irak                                         | SB         | Salamon-szigetek                 |
| <b>BH</b>  | <b>Bahrein</b>             | IR           | Iráni Iszlám Köz-<br>társaság                | <b>SC</b>  | Seychelle-szigetek               |
| BI         | Burundi                    | <b>IS</b>    | Izland                                       | <b>SD</b>  | Szudán                           |
| <b>BJ</b>  | Benin                      | IT           | Olaszország                                  | <b>SE</b>  | Svédország                       |

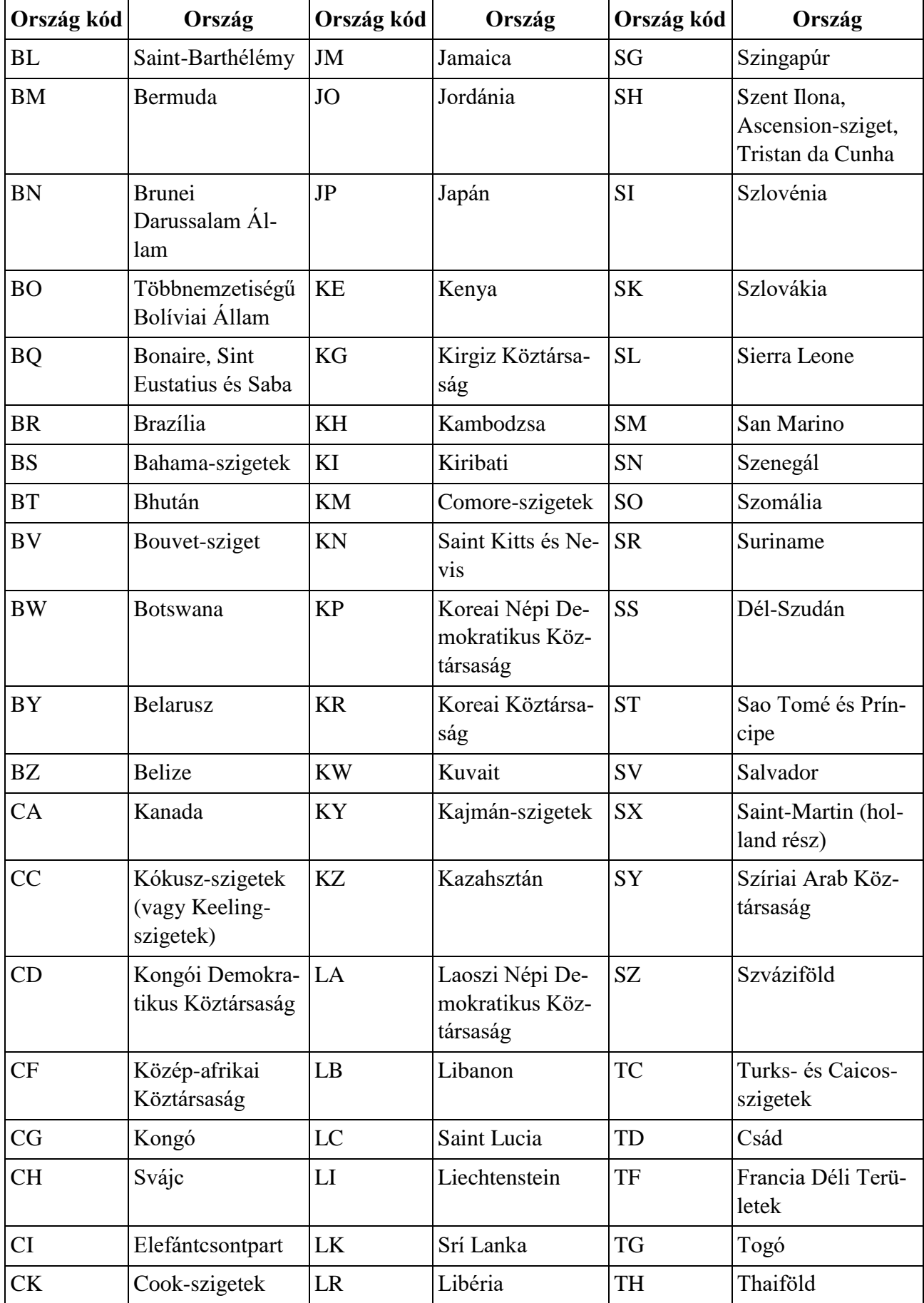

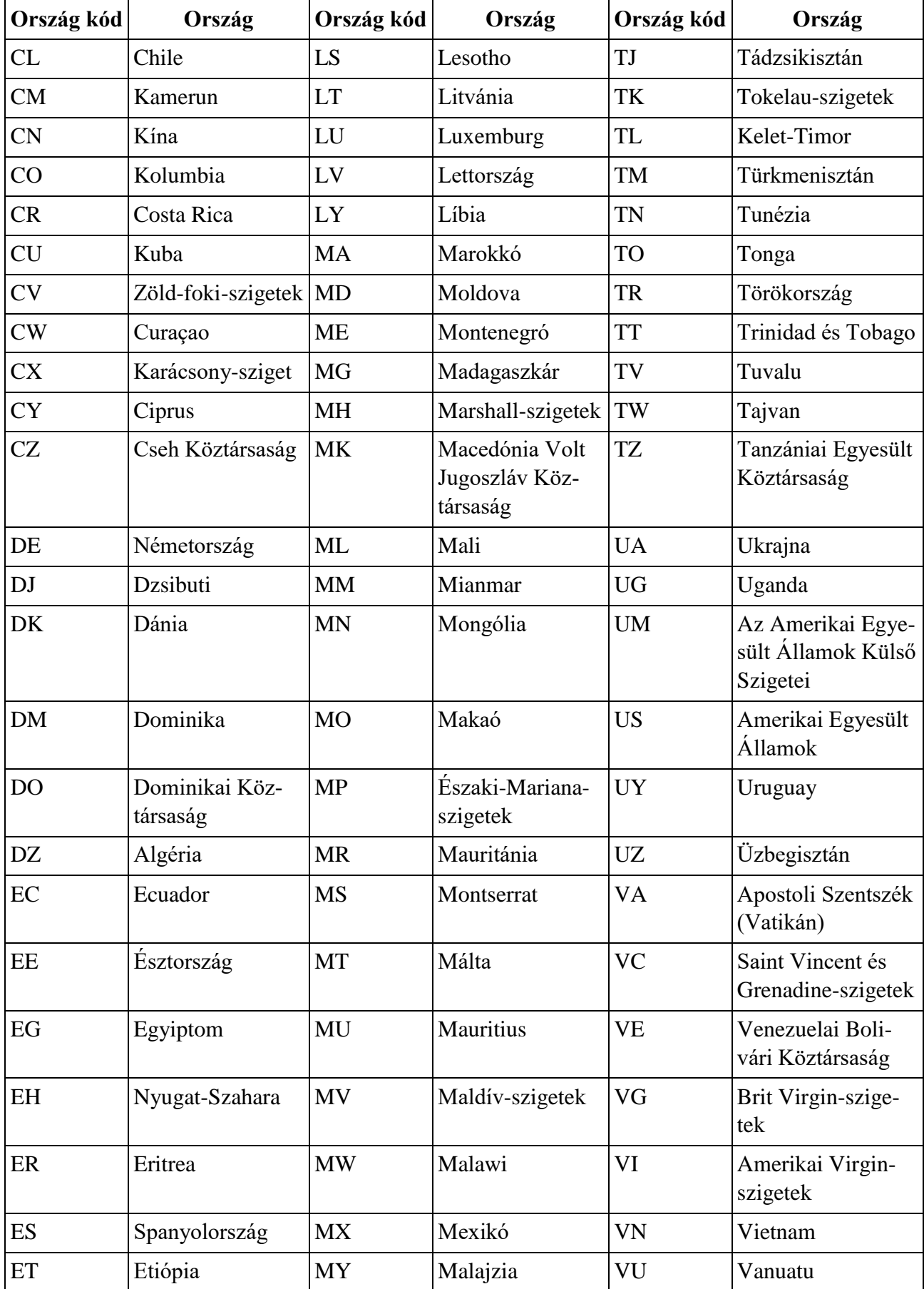

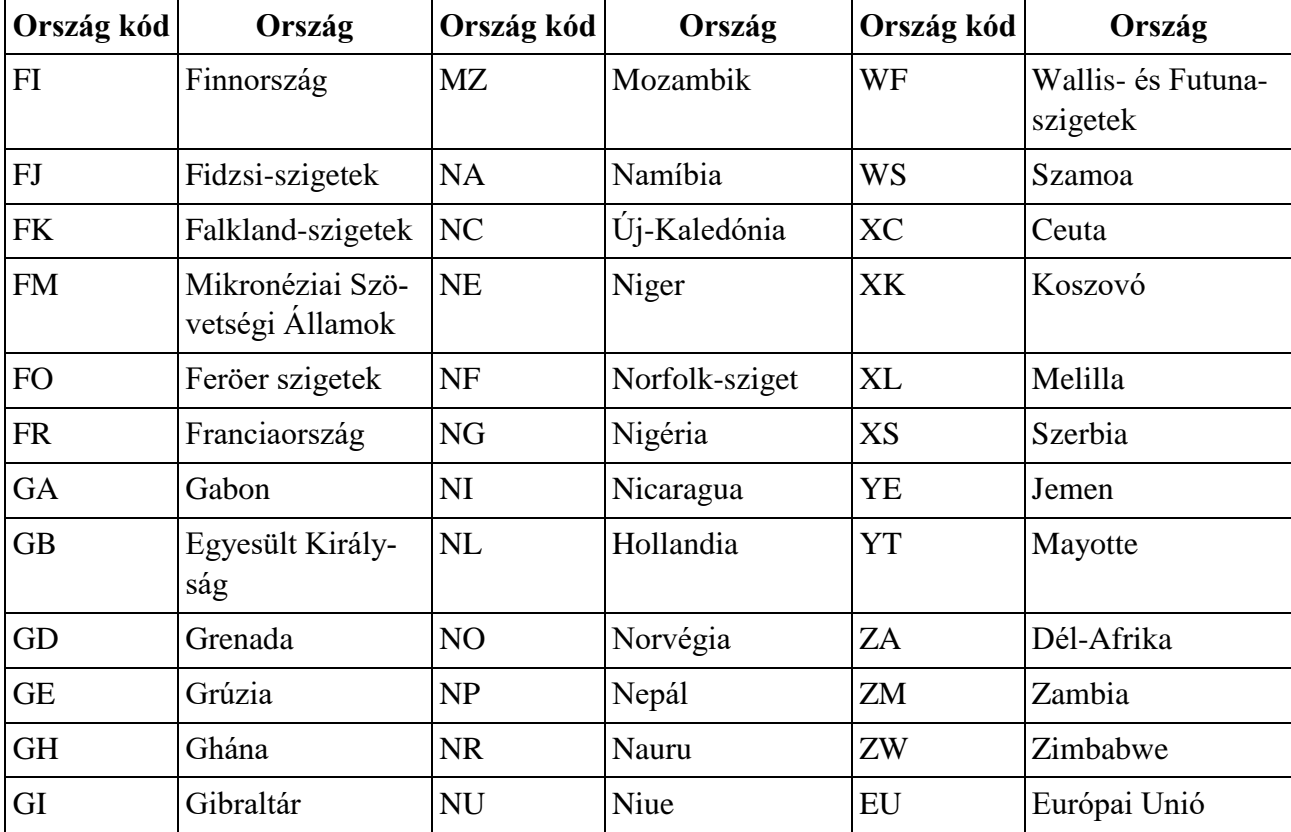